**CARLO GAVAZZI Automation Components** VMU-Y EM IM ML 8021396 191114

Carlo Gavazzi Controls SpA, Via Safforze, 8 - 32100 Belluno (Italy)

**VMU-Y EM - Embedded aggregation server Quick overview**

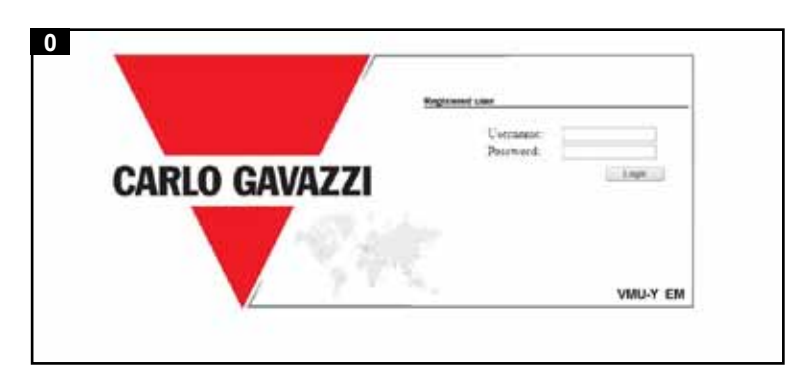

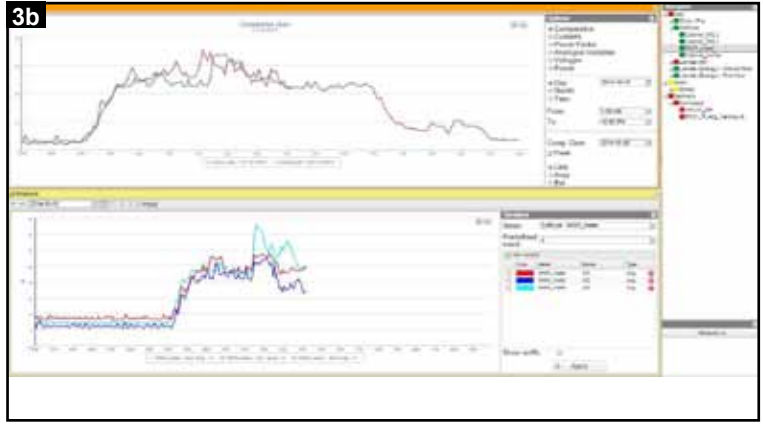

This folder is an overview of the features of VMU-Y EM embedded server. For detailed instructions, please download the relevant manual from the web site http://www.productselection.net/. VMU-Y displays data through its web interface and it is meant for use in combination with VMU-C EM Web-Server. The alarms can be automatically notified via e-mail or via SMS (by the remote VMU-C EM units).

**0** To access the user interface the first time, a direct Ethernet connection between the VMU-Y and the user's PC is needed. After having configured the VMU-Y's network parameters, further TCP/IP connections will be possible according to the chosen options.

Note: it is possible to access the system with a PC to VMU-Y connection by means of a USB/mini-USB cable by following this procedure: (a) connect an USB Pen-drive to the USB port and wait until the front blue USB LED will stop blinking; (b) disconnect the USB Pen-drive to the PC and install the driver from the folder "DriverWin\_USB\_Eth"; (c) connect a USB/min i-USB cable from PC to VMU-Y; (d) access the VMU-Y using the IP address: 192.168.254.254. To access the functions intend the first time, a direct Einternet to the first time and intend the WMU-Y increasion the two sent to the main Password particle promotions that the wave the main Password is not equilible. po

**1 HOME PAGE:** it includes 5 main areas: the toolbar (to select the available functions) on the top, the navigator (to select the desired instrument) on the right, the alarms view (showing alarms from the selected instrument) on the bottom, the main data boxes (showing istantaneous data from the selected instrument) on the left and the map view (showing installation positions) on the center.

Main page that allows the access to the VMU-Y functions (default IP address: 192.168.1.110 User ID: admin Password: admin). 3 levels of access are available: 1) Free access (the password is not required). 2) USER access: all the function icons are available except "Setting". 3) ADMINISTRATOR access: all the function icons are available.

**2 MONITOR:** it displays the logged instantaneous variables relevant to the main meter, on daily, monthly or annual basis. It also allows the displaying of analogue and environmental variables acquired by the VMU module connected to the remote VMU-C units, on daily, monthly or annual basis.

3b: Comparison between pools of variables from different energy meters, with multiple windows open at the same time.

**5 TARIFFS AND COSTS:** it allows to calculate the monthly cost of energy in the monitored plants, based on a user defined calendar which embeds both information about the different daily profiles and the different tariff profiles in the year. The result of calculation is available as Excel reports. The information can be graphically displayed on monthly or annual basis.

**EXPORT:** it allows to export all the data logged in XLS compatible format. The exported file can be relevant to a selected period. Data relevant to alarms, to whatever instrument and variable in the plant can be exported and charted.

**8 SETTINGS**: it allows to access the system configuration menu, so as to perform the necessary actions to start-up and operate the monitoring system.<br>-COMMANDS: broadcast commands to be sent to the remot e VMU-C

**3 PLANT**: it allows to display, on daily, monthly or annual basis: 3a: all the available variables from the instrument of choice (both real and virtual energy meters).

**4 ALARMS**: it allows the displaying of the warnings or alarms occurred in the plants. There are 3 different categories: events (any changes occurred to the monitoring system), anomalies (problems occurred to the monitoring system), alarms (problems occurrent to the monitored plant). VMU-C EM units' status may be also managed by a dedicated display.

**0** Per accedere la prima volta all'interfaccia utente è necessaria una connessione Ethernet tra il VMU-Y EM ed il PC dell'utente. Dopo aver configurato i parametri del VMU-Y EM ulteriori connessioni TCP/IP saranno possibili a seconda delle opzioni scelte. Pagina principale che permette l'accesso alle funzioni del VMU-Y EM (indirizzo IP di default: 192.168.1.110 User ID: admin Password: admin). Sono disponibili 3 livelli di accesso. 1) Accesso libero (la password non è richiesta). 2) Accesso USER: tutte le icone funzioni sono disponibili ad eccezione di "Setting". 3) ADMINISTRATOR: tutte le icone funzioni sono disponibili. Note: è possibile accedere al sistema dal PC al VMU-Y mediante una connessione mini USB ed il relativo cavo, seguendo la procedura: (a) connettere una memoria USB (Pen-Drive) alla porta USB e attendere finché il led blu USB smetta di lampeggiare; (b) disconnettere la memoria USB dal PC e installare il driver dalla cartella "DriverWin\_USB\_Eth"; (c) connettere il cavo alla mini porta USB dal PC al VMU-Y; (d) accedere al VMU-Y utilizzando l'indirizzo IP 192.168.254.254.

**2 MONITOR**: visualizza le variabili istantanee registrate relative al contatore principale su base giornaliera, mensile o annuale. Inoltre visualizza le variabili analogiche ed ambientali acquisite dal modulo VMU connesso alle unità VMU-C remote, su base giornaliera mensile o annuale.

**6 INFORMATION**: it allows the display of the tab containing the chosen meter characteristics.

3b: Confronto tra pool di variabili da misuratori di energia diversi, con molteplici finestre aperte contemporaneamente.

**5 TARIFFE E COSTI:** consente di calcolare il costo mensile dell'energia negli impianti monitorati, in base ad un calendario definito dall'utente che comprende sia informazioni sui diversi profili giornalieri sia i profili delle diverse tariffe nell'anno. Il risultato del calcolo è disponibile come report Excel. Le informazioni possono essere visualizzate come grafici su base mensile o annuale.

units, to change their configuration, reboot them, update their firmware and activate tunnels.

-MANAGE DEVICES: to display an overall view about the VMU-C pool status

-ACCOUNT MANAGEMENT TOOLS: to create and manage users, assign permissions and define scopes

-INSTRUMENT MANAGEMENT TOOLS: to create and manage virtual instruments, hierarchies

-TARIFFS TOOLS: to create and manage calendars and tariff profiles **ITALIANO**

Questo foglio di istruzioni è una panoramica sulle caratteristiche di VMU-Y EM embedded server. Per le istruzione dettagliate scaricare il relativo manuale dal sito internet al link http://www.productselection.net/. VMU-Y visualizza i dati tramite la sua interfaccia web ed è stato progettato per essere usato in combinazione con VMU-C EM Web-Server. Gli allarmi possono essere notificati automaticamente via e-mail o SMS (dalle unità remote VMU-C EM).

**1 HOME PAGE**: comprende 5 aree principali: il toolbar (per selezionare le funzioni disponibili) in alto, il navigatore (per selezionare lo strumento desiderato) a destra, la vista allarmi (che mostra gli allarmi dallo strumento selezionato) in basso, i principali box dati (che mostrano dati istantanei dallo strumento selezionato) a sinistra e la vista mappa (che mostra le posizioni di installazione) al centro.

**3 IMPIANTO**: permette la visualizzazione su base giornaliera, mensile, annuale di:

3a: tutte le variabili disponibili dallo strumento scelto (misuratori di energia sia reali sia virtuali);

**4 ALLARMI**: permette la visualizzazione degli avvisi o allarmi avvenuti negli impianti. Ci sono 3 differenti categorie: eventi (ogni cambiamento del sistema monitorato), anomalie (problemi avvenuti al sistema monitorato), allarmi (problemi avvenuti all'impianto monitorato). stato delle unità VMU-C EM può essere gestito anche tramite un display dedicato.

**6 INFORMAZIONI**: permette la visualizzazione della scheda contenente le caratteristiche del misuratore scelto.

**7 ESPORTAZIONE**: consente di esportare tutti i dati registrati in formato compatibile con XLS. Il file esportato può essere relativo ad un periodo selezionato. I dati relativi agli allarmi, a qualsiasi strumento e variabile nell'impianto possono essere esportati e visualizzati in forma di grafico.

**8 IMPOSTAZIONI**: permette di accedere al menu di configurazione del sistema, in modo da effettuare le azioni necessarie per avviare e far funzionare il sistema di monitoraggio.

- COMANDI: comandi di trasmissione da inviare alle unità VMU-C remote, per modificare la loro configurazione, effettuarne il reboot, aggiornare il loro firmware ed attivare tunnel.

- GESTIONE DISPOSITIVI: per visualizzare una vista generale dello stato del pool VMU-C

- TOOL DI GESTIONE DELL'ACCOUNT: per creare e gestire utenti, assegnare permessi e definire ambiti

- TOOL DI GESTIONE DEGLI STRUMENTI: per creare e gestire strumenti virtuali, gerarchie

- TOOL TARIFFE: per creare e gestire calendari e profili di tariffe

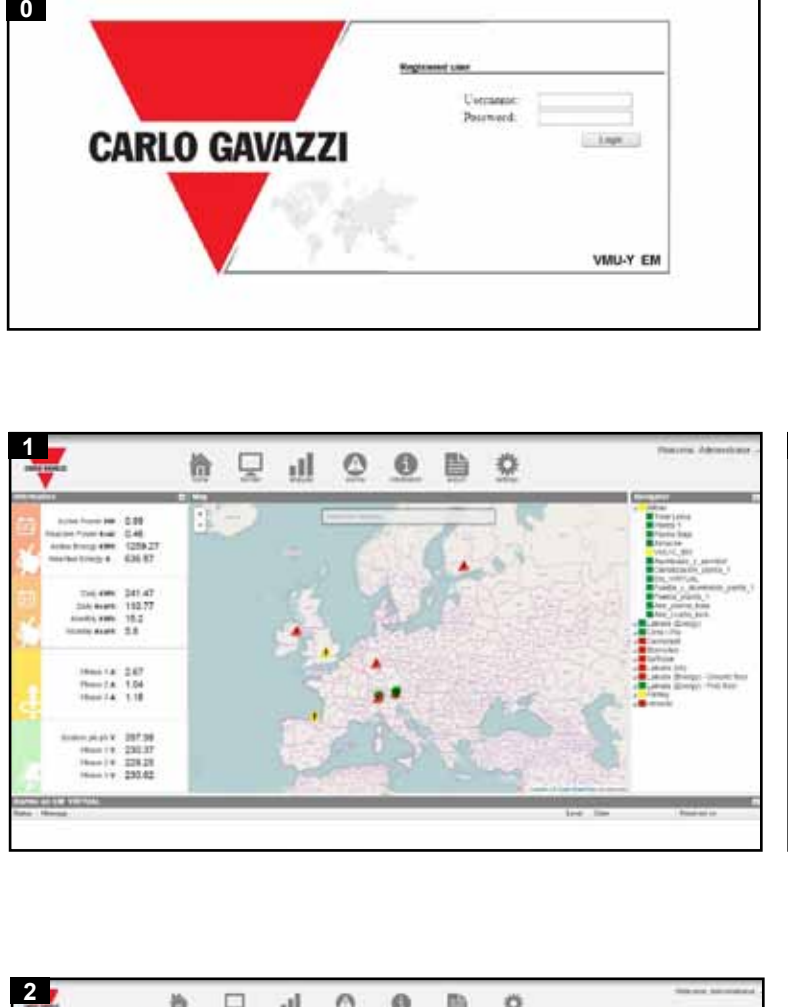

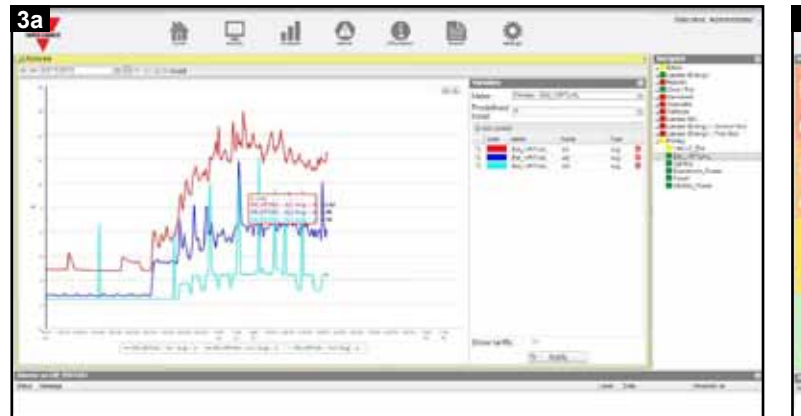

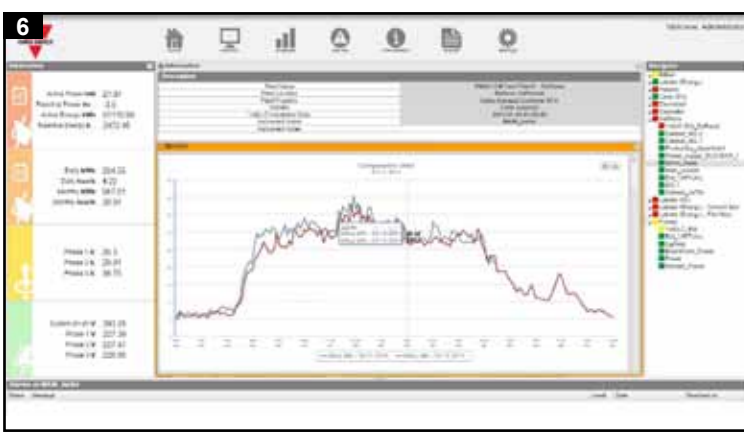

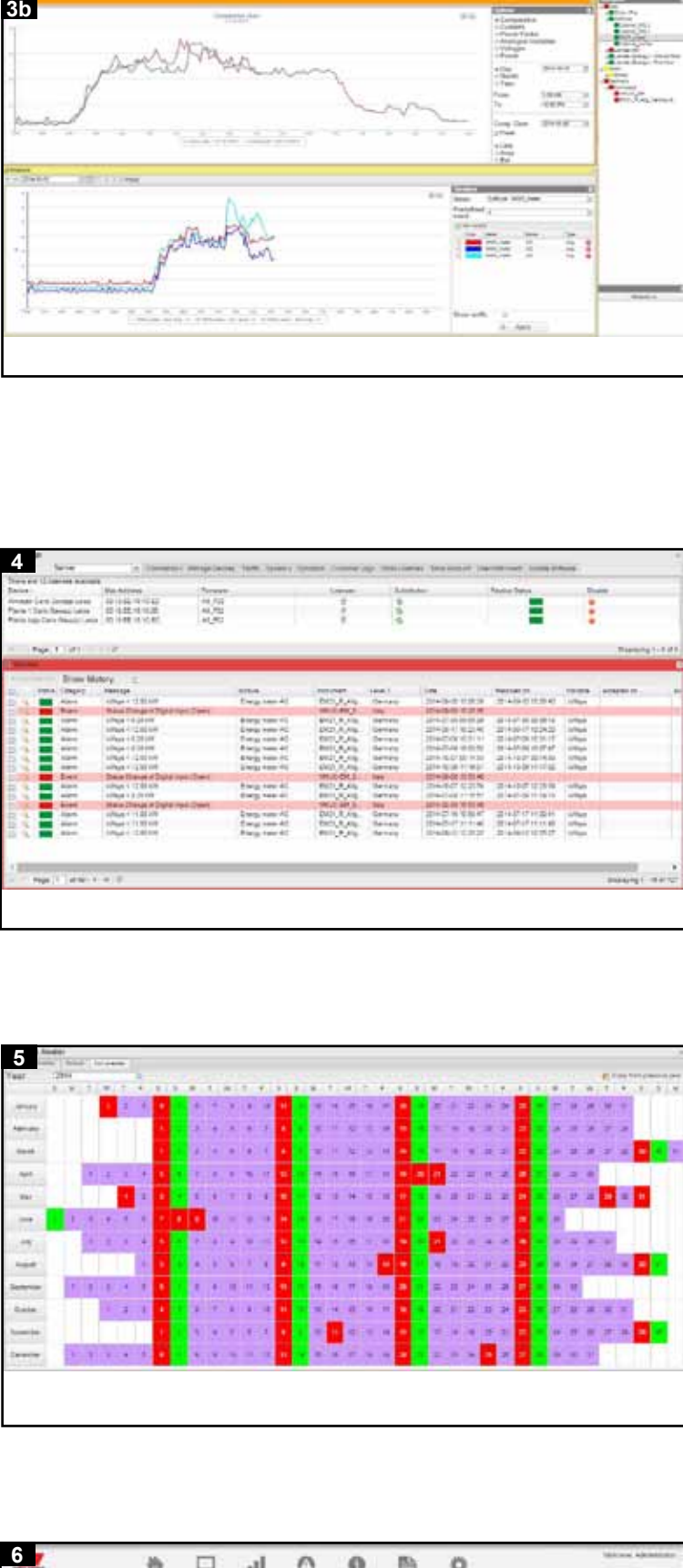

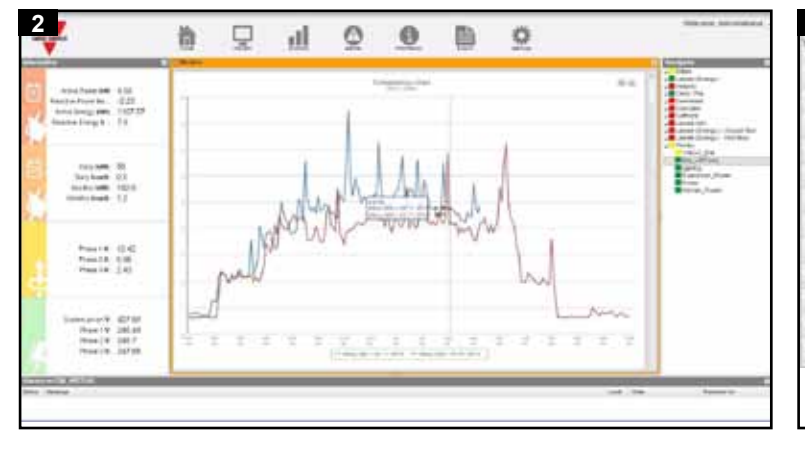

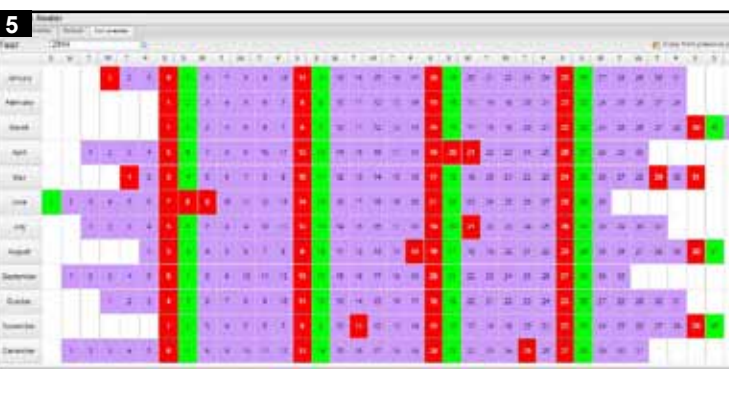

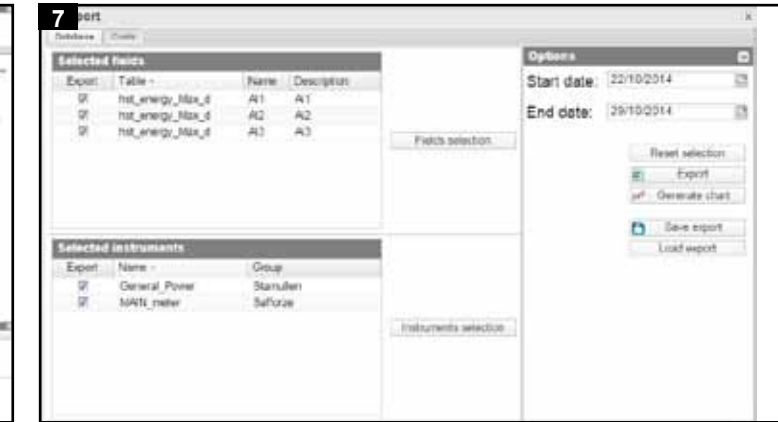

. **DEUTSCH**

EM Embedded Servers. Laden Sie für detaillierte Angaben bitte das entsprechende Handbuch von der Internetseite http://www. productselection.net/ herunter. VMU-Y zeigt Daten über seine Weboberfläche an und dient zur Nutzung in Kombination mit dem VMU-C EM Web-Server. Die Alarme können automatisch mittels E-Mail oder SMS (über die Remote-VMU-C EM-Einheiten) übermittelt werden.

**0** Um das erste Mal auf die Benutzerschnittstelle zuzugreifen, ist eine direkte Ethernet-Verbindung zwischen der VMU-Y und dem Benutzer-PC erforderlich. Nach der Konfiguration der Netzwerkparameter der VMU-Y sind weitere TCP/IPVerbindungen je nach den gewählten Optionen möglich. Startseite, die den Zugriff auf die VMU-Y-Funktionen gestattet (Default IPAdresse: 192.168.1.110 Benutzter-ID: admin Passwort: admin). Es stehen 3 Zugriffsebenen zur Verfügung: 1) Freier Zugriff (ohne Passwort). 2) USER-Zugriff: alle Funktionssymbole außer "Setting" stehen zur Verfügung. 3) ADMINISTRATOR-Zugriff: alle Funktionssymbole stehen zur Verfügung.

3b: Vergleich zwischen Variablenpools von verschiedenen Stromzählern, mit mehreren Fenstern gleichzeitig geöffnet.

Hinweis: auf das System kann mit einem PC über den Anschluss VMU-Y mittels eines USB-/Mini-USB-Kabels entsprechend diesem Vorgang zugegriffen werden: (a) Verbinden Sie einen USB-Stick mit dem USB-Anschluss und warten Sie ab, bis die USB-LED auf der Vorderseite zu blinken aufhört; (b) Lösen Sie den USB-Stick vom PC und installieren Sie den Treiber aus dem Verzeichnis "DriverWin\_USB\_Eth"; (c) Schließen Sie in USB-/Mini-USB-Kabel vom PC an den VMU-Y an; (d) Greifen Sie auf den VMU-Y mittels der IP-Adresse: 192.168.254.254 zu.

**1 HOME PAGE**: es beinhaltet 5 Hauptbereiche: die Toolbar (zur Auswahl der verfügbaren Funktionen) oben, den Navigator (zur Auswahl des gewünschten Instruments) rechts, die Alarmansicht (zeigt Alarme vom gewählten Instrument an) unten, die Hauptdatenfelder (zeigen unmittelbar Daten vom gewählten Instrument an) links sowie die Kartenansicht (zeigt Installationspositionen an) in der Mitte.

**2 BILDSCHIRM**: es zeigt die gespeicherten Istdaten bezüglich des Zählers auf täglicher, monatlicher oder jährlicher Grundlage an. Er erlaubt auch die Anzeige analoger und umgebungsbezogener Daten auf täglicher, monatlicher oder jährlicher Grundlage, die vom VMU-Modul in Verbindung zu den Remote-VMU-C-Einheiten erfasst wurden.

-TARIFTOOLS: Zur Erstellung und Verwaltung von Kalendern und **Tarifprofilen** 

**3 ANLAGE**: es ermöglicht die Anzeige auf täglicher, monatlicher oder jährlicher Grundlage:

3a: alle verfügbaren Variablen vom gewünschten Instrument (reale und virtuelle Stromzähler).

**4 ALARME**: gestattet die Anzeige der in Anlagen aufgetretenen Warnungen oder Alarme. Es gibt 3 verschiedene Arten: Ereignisse (jegliche am Überwachungssystem aufgetretene Veränderungen), Störungen (am Überwachungssystem aufgetretene Probleme) und Alarme (an der überwachten Anlage aufgetretene Probleme). Der VMU-C EM-Gerätestatus kann auch über eine spezifische Anzeige verwaltet werden.

Remarque: il est possible d'accéder au système avec une connexion du PC au VMU-Y au moyen d'un câble USB/mini-USB en suivant cette procédure: (a) connecter une clé USB au port USB et attendre jusqu'à ce que la LED USB bleue frontale arrête de clignoter; (b) déconnecter la Clé USB du PC et installer le pilote depuis le dossier "DriverWin\_USB\_Eth"; (c) connecter le câble USB/mini-USB du PC au VMU-Y; (d) accéder au VMU-Y en utilisant l'adresse IP: 192.168.254.254.

**5 TARIFE UND KOSTEN:** Erlaubt die Berechnung der monatlichen Energiekosten in den überwachten Anlagen, basierend auf einem benutzerdefinierten Kalender, der Informationen zu den verschiedenen täglichen Profilen sowie die verschiedenen Tarifprofile im Jahr einbettet. Das Ergebnis der Berechnung steht als Excel-Berichte zur Verfügung. Diese Daten können graphisch auf monatlicher oder jährlicher Grundlage angezeigt werden.

**6 ANGABEN**: es erlaubt die Anzeige des Reiters, der die gewählten Messgeräteigenschaften enthält.

3a: toutes les variables disponibles de l'instrument sélectionné (aussi bien compteurs d'énergie réels que virtuels).

**7 EXPORT**: es erlaubt das Exportieren aller Daten, die im XLSkompatiblen Format geloggt wurden. Die exportierten Daten können sich auf einen gewählten Zeitraum beziehen. Für Alarme relevante Daten für beliebige Instrumente und Variablen in der Anlage können exportiert und in einem Diagramm dargestellt werden.

**8 EINSTELLUNGEN**: erlaubt den Zugriff auf das Systemkonfigurationsmenü, um die Aktionen auszuführen, die zum Starten und Betreibung des Überwachungssystems erforderlich sind.

-BEFEHLE: Übertragung von zu sendenden Befehlen an die Remote-VMU-C-Einheiten, um ihre Konfiguration zu ändern, sie neuzustarten, ihre

Firmware zu aktualisieren und Tunnels zu aktivieren. -GERÄTE VERWALTEN: Anzeige einer Gesamtübersicht über den VMU-C-Pool-Status

-KONTOVERWALTUNGSTOOLS: Zur Erstellung und Verwaltung von Benutzern, Zuordnung von Berechtigungen und zur Definition von Bereichen

-INSTRUMENTENVERWALTUNGSTOOLS: Zur Erstellung und Verwaltung von virtuellen Instrumenten, Hierarchien

Dieses Heft gibt eine Überblick über die Funktionen des VMU-Y Ce dossier est une vue d'ensemble des caractéristiques du serveur Este manual resume las características del del servidor integrado VMU-Y Denne brochure viser e embarqué VMU-Y EM. Pour des informations plus détaillées, prière de EM. Para obtener información más detallada, por favor descargue el manual completo desde la página web http://www.productselection.net/. VMU-Y muestra los datos a través de su interfaz web y está pensado para ser usado en combinación con el servidor web VMU-C EM. Las alarmas se notifican automáticamente mediante e-mail o SMS (por las unidades automatisk via e-mail eller sms (via de fjernstyrede VMU-C EM enheder). remotas VMU-C EM).

télécharger le manuel pertinent sur le site web http://www.productselection. net/. Le VMU-Y affiche les données à travers son interface web et est destiné à être utilisé en association avec le Serveur Web VMU-C EM. Les alarmes peuvent être notifiées automatiquement via courriel ou via SMS (par les unités à distance VMU-C EM).

**0** Une connexion Ethernet directe entre le VMU-Y et le PC de **0** Para acceder al interfaz de usuario por primera vez, se necesita l'utilisateur est nécessaire pour accéder à l'interface utilisateur, la première una conexión directa a Ethernet entre VMU-Y y el PC del usuario. Una vez configurados los parámetros de la red de VMU-Y, las siguientes conexiones TCP/IP serán posibles según las opciones elegidas. Página principal que permite el acceso a la funciones de VMU-Y (dirección IP predeterminada: 192.168.1.110 ID usuario: admin Contraseña: admin). Están disponibles 3 niveles de acceso: 1) Acceso libre (no se necesita contraseña). 2) Acceso del USUARIO: están disponibles todos los iconos de función salvo los de "Ajuste". 3) Acceso del ADMINISTRADOR: están disponibles todos los iconos de función.

fois. Après avoir configuré les paramètres du réseau VMU-Y, d'autres connexions TCP/IP seront possibles en fonction des options sélectionnées. Page principale qui permet l'accès aux fonctions VMU-Y (adresse IP par défaut: 192.168.1.110 ID Utilisateur: admin Mot de passe: admin). 3 niveaux d'accès sont disponibles: 1) Accès libre (le mot de passe n'est pas requis). 2) Accès UTILISATEUR: toutes les icônes de fonctions sont disponibles sauf les icônes "Réglage". 3) Accès ADMINISTRATEUR: toutes les icônes de fonctions sont disponibles.

**1 PAGE D'ACCUEIL**: comprend 5 zones principales: la barre d'outils (pour sélectionner les fonctions disponibles) en haut, le navigateur (pour sélectionner l'instrument désiré) à droite, l'affichage des alarmes (montrant les alarmes de l'instrument sélectionné) en bas, l'encadré des données installations) au centre.

> **7 EXPORTACIÓN**: permite exportar todos los datos registrados en formato compatible con XLS. El archivo exportado puede estar referido a un periodo seleccionado. Los datos relativos a las alarmas, de cualquier instrumento y variable en la planta, se pueden exportar y registrar mediante gráficos.

**2 ÉCRAN**: affiche les variables instantanées enregistrées relatives au compteur principal, sur une base quotidienne, mensuelle ou annuelle. Il permet aussi l'affichage des variables analogiques et environnementales une base quotidienne, mensuelle ou annuelle.

**3 INSTALLATION**: permet d'afficher sur une base quotidienne, mensuelle ou annuelle:

3b: comparaison entre des groupes de variables de différents compteurs d'énergie, avec l'ouverture simultanée de plusieurs fenêtres.

**4 ALARMES**: permet l'affichage des avertissements ou des alarmes qui se sont vérifiées dans les installations. Il y a 3 différentes catégories: événements (toute modification survenue au système de surveillance), anomalies (problèmes survenus au système de surveillance), alarmes (problèmes survenus dans l'installation surveillée). L'état des unités VMU-C EM peut aussi être géré par un affichage dédié.

**5 TARIFS ET COUTS**: permet de calculer le coût mensuel de l'énergie des installations surveillées, basé sur un calendrier défini par l'utilisateur qui intègre les informations des différents profils quotidiens et des différents profils de tarifs durant l'année. Le résultat du calcul est disponible sous forme de rapport Excel. Les informations peuvent être affichées graphiquement sur une base mensuelle ou annuelle.

**6 INFORMATIONS**: permet l'affichage graphique de l'onglet información se presenta en gráfica mensual o anual. contenant les caractéristiques du compteur sélectionné.

**7 EXPORTER**: permet d'exporter toutes les données enregistrées au format compatible avec XLS.

Les fichiers exportés peuvent être relatifs à une période sélectionnée. Les données pertinentes aux alarmes, à tout compteur et variable de l'installation peuvent être exportées et représentées graphiquement.

**8 RÉGLAGES**: permet d'accéder au menu de configuration du système, afin d'effectuer les actions nécessaires pour mettre en route et en fonction le système de surveillance (suivi).

-COMMANDES: commandes de diffusion à envoyer aux unités VMU-C à distance, pour modifier leur configuration, les réinitialiser, mettre à jour leur micrologiciel et activer les tunnels.

principales (montrant les données instantanées de l'instrument seleccionado) en la parte inferior, los cuadros de datos principales (que sélectionné) à gauche et l'affichage de la carte (montrant les positions des muestran datos instantáneos del instrumento seleccionado) a la izquierda **1 PÁGINA INICIAL**: incluye 5 áreas principales: la barra de herramientas (para seleccionar las funciones disponibles) en la parte superior, el navegador (para seleccionar el instrumento deseado) a la derecha, la vista de alarmas (que muestra las alarmas del instrumento y la vista del mapa (mostrando las posición de las instalaciones) en el centro.

-GESTION DISPOSITIFS: pour afficher une vue d'ensemble concernant l'état du groupe VMU-C

-OUTILS DE GESTION DU COMPTE: pour créer et gérer des utilisateurs, attribuer des permissions et définir des limites

-OUTILS DE GESTION DE L'INSTRUMENT: pour créer et gérer des instruments virtuels, des hiérarchies

-OUTILS TARIFS: pour créer et gérer des calendriers et des profils de tarifs

acquises par le module VMU connecté aux unités VMU-C à distance, sur a datos diarios, mensuales o anuales. Permite también la visualización de **2 MONITOR**: proporciona la visualización de las variables instantáneas registradas correspondientes al medidor principal, en base las variables analógicas y ambientales recogidas por el módulo VMU conectado a las unidades remotas VMU-C en base a datos diarios, mensuales o anuales.

Nota: es posible acceder al sistema desde un PC conectado al módulo VMU-Y mediante el cable USB/mini-USB siguiendo estos pasos: (a) conectar un Pen drive USB al módulo VMU-Y y esperar hasta que el LED azul del frontal del USB deje de parpadear; (b) desconectar el Pen drive USB, conectarlo al PC e instalar el driver desde la carpeta "DriverWin\_ USB Eth"; (c) conectar un cable USB/mini-USB desde el PC al módulo VMU-Y; (d) acceder a VMU-Y usando la dirección IP: 192.168.254.254.

**3 PLANTA**: permite visualizar, en base a datos diarios, mensuales o anuales:

3a: todas las variables disponibles del instrumento elegido (medidores de energía tanto reales como virtuales).

3b: la comparativa entre grupos de variables de medidores de energía diferentes, con varias ventanas abiertas a la vez;

**4 ALARMAS**: permite visualizar las advertencias o alarmas ocurridas en las plantas. Hay 3 categorías diferentes: eventos (cualquier cambio ocurrido en el sistema de monitorización), anomalías (problemas ocurridos en el sistema de monitorización), alarmas (problemas ocurridos en la planta monitorizada). El estado de las unidades VMU-C EM también se puede gestionar desde una pantalla específica

**5 TARIFAS Y COSTES**: permite calcular el coste mensual de la energía en las plantas monitorizadas basándose en un calendario definido por el usuario que integra tanto información sobre los diferentes perfiles diarios como los diferentes perfiles de tarifas a lo largo del año. El resultado de los cálculos está disponible como informes en Excel. La

**6 INFORMACIÓN**: permite visualizar la tabla conteniendo las características del medidor elegido.

**8 CONFIGURACIONES**: permite acceder al menú de configuración del sistema. La configuración del sistema se permite el acceso al menú de configuración del sistema, con el fin de llevar a cabo las acciones necesarias para la puesta en marcha y el funcionamiento del sistema de vigilancia.

-COMANDOS: transmite comandos para enviarlos a las unidades remotas VMU-C, para cambiar su configuración, reiniciarlas, actualizar el firmware y activar los túneles.

-ADMINISTRAR DISPOSITIVOS: para tener una visión general del estado del grupo de VMU-C

-HERRAMIENTAS DE GESTIÓN DE CUENTAS: para crear y gestionar los usuarios, asignar permisos y definir los ámbitos

-HERRAMIENTAS DE GESTIÓN DE INSTRUMENTOS: para crear y gestionar instrumentos virtuales y jerarquías

-HERRAMIENTAS DE TARIFAS: para crear y gestionar calendarios y perfiles de tarifas

indlejret server. Find detaljerede anvisninger ved at downloade den pågældende vejledning fra webstedet http://www.productselection.net/. VMU-Y viser data via dens webgrænseflade, og er beregnet til anvendelse i kombination med VMU-C EM web server. Alarmerne kan meddeles

**0** For at få adgang til brugergrænsefladen for første gang er der brug for en direkte Ethernet-forbindelse mellem VMU-Y'en og brugerens pc. Når VMU-Y'ens netværksparametre er blevet konfigureret, bliver yderligere TCP/IP-forbindelser mulige i henhold til de valgte indstillinger. Hovedside, der giver adgang til VMU-Y-funktionerne (standard IPadresse: 192.168.1.110; bruger-id: admin; Adgangskode: admin). 3 adgangsniveauer er tilgængelige: 1) Fri adgang (adgangskoden er ikke påkrævet). 2) BRUGERADGANG: Alle funktionsikonerne er tilgængelige undtagen ikonerne "Indstilling" 3) ADMINISTRATORADGANG: Alle funktionsikonerne er tilgængelige.

Bemærk: Det er muligt at få adgang til systemet med en pc-til-VMU-Yforbindelse ved hjælp af et USB-/mini-USB-kabel ved at gøre følgende: (a) Slut et USB Pen-drev til USB-porten, og vent, indtil den forreste, blå USB-lysdiode holder op med at blinke; (b) kobl USB Pen-drev til pc fra, og installer driveren fra mappen "DriverWin\_USB\_Eth"; (c) slut et USB-/ mini-USB-kabel fra pc til VMU-Y; (d) få adgang til VMU-Y'en ved hjælp af IP-adressen: 192.168.254.254.

**1 HJEMMESIDE**: den omfatter 5 hovedområder: værktøjslinjen (for valg af tilgængelige funktioner) øverst, navigatoren (for valg af det ønskede instrument) i højre side, alarmvisningen (viser alarmer fra det valgte instrument) nederst, hoveddatafelter (viser øjebliksdata fra det valgte instrument) i venstre side og kortoversigten (viser installationssteder) i midten.

**2 SKÆRM**: Viser de logførte øjebliksvariabler, der er relevante for hovedmåleren på daglig, månedlig eller årlig basis. Det tillader også at vise analoge og miljøvariabler, der er indsamlet vha VMU-modulet, som er forbundet til de fjernstyrede VMU-C enheder, på daglig, månedlig eller årlig basis.

**3 ANLÆG**: Tillader at vise på daglig, månedlig eller årlig basis: 3a: alle de tilgængelige variable fra det ønskede instrument (både realtids og virtuelle energimålere).

3b: sammenligning mellem grupper af variable fra forskellige energimålere, hvor der er flere vinduer åbne ad gangen.

**4 ALARMER**: Tillader at vise advarslerne eller alarmerne, der er opstået på anlæg. Der findes 3 forskellige kategorier: begivenheder (alle ændringer opstået i overvågningssystemet), uregelmæssigheder (problemer opstået i overvågningssystemet), alarmer (problemer, der opstår på det overvågede anlæg). VMU-C EM enhederne status kan også styres via et dedikeret display.

**5 TARIFFER OG OMKOSTNINGER:** Her beregnes den månedlige energiudgift i de anlæg, der overvåges, baseret på en brugerdefineret kalender, som integrerer både information om de forskellige daglige profiler og de forskellige tarifprofiler i løbet af året. Resultatet af beregningen er tilgængelig som Excel-rapporter. Oplysningerne kan vises på en graf på månedlig eller årlig basis.

**6 OPLYSNINGER**: Indstillingen viser fanen indeholdende egenskaberne for den valgte måler.

**7 EKSPORT**: Tillader at eksportere alle logførte data i et XLSkompatibelt format. Den eksporterede fil kan være relevant for en valgt periode. Data vedrørene alarmer for ethvert instrument og enhver variabel i anlægget kan eksporteres og kortlægges.

**8 INDSTILLINGER**: Tillader adgang til systemkonfigurationsmenuen for udførelse af de nødvendige handlinger for starte og drive af overvågningssystemet.

-KOMMANDOER: Udsendelse af kommandoer, der skal sendes til de fjernstyrede VMU-C enheder for at ændre deres konfiguration, genstarte dem, opdatere deres firmware og aktivere tunneller.

-STYR ENHEDER: Viser en oversigt over VMU-C gruppestatus

-KONTOSTYRINGSFUNKTIONER: Her kan man oprette og styre brugere, tildele tilladelser og definere mål -INSTRUMENTSTYRINGSFUNKTIONER: Her kan man oprette og styre

virtuelle instrumenter og hierarkier -TARIFFUNKTIONER: Her kan man oprette og styre kalendere og

tarifprofiler

■ LED: • Power ON (Green), Steady ON: power supply is on; • Modem answer to Modbus request (time-out); Fast blinking: Backup error; Steady OFF: no communication; Slow blinking: database backup going on; Fast blinking: backup with errors; Steady ON: daily backup completed and USB inserted. • Synchronization (Bleu), Steady ON: Synchronization Steady on: alarms in progress; Steady OFF: no alarms.

Note: Rapid flashing: 200ms ON, 200ms OFF, 200ms ON, 200ms OFF. Slow flashing: 200ms ON, 600ms OFF.

■ **wiring diagrams. [1]** Power Supply. **[2]** Ethernet port and USB Host connections. **[3]** Micro SD memory slot and USB port "Device".

# ■ **SAFETY PRECAUTIONS**

make sure that the connections are correctly carried out in order to avoid any malfunctioning or damage to the instrument. To keep the instrument clean, use a slightly damp cloth; do not use any abrasives or solvents. We recommend to disconnect the instrument before cleaning it.

# ■ **Technical Specifications**

(Yellow), Steady OFF: no communication; blinking: modem backup mode Modem (Giallo), SPENTO fisso: nessuna comunicazione; lampeggiante: active. • SD (Yellow), Steady OFF: no communication; Slow blinking: no modalità backup modem attiva.• SD (Giallo), SPENTO fisso: nessuna ON: daily backup completed and SD inserted. • USB (Yellow), Steady Modbus (time-out); Lampeggio veloce: errore backup; ACCESO fisso: with remote server OK; Steady OFF: no communication. • Alarm (Red), quotidiano completato e USB inserito • Sincronizzazione (Blu), ACCESO comunicazione; Lampeggio lento: nessuna risposta alla richiesta backup giornaliero completato e SD inserito. • USB (Giallo), SPENTO fisso: nessuna comunicazione; Lampeggio lento: backup database in corso; Lampeggio veloce: backup con errori; ACCESO fisso: backup fisso: Sincronizzazione con server remoto OK; SPENTO fisso: nessuna comunicazione; • Allarme (rosso). ACCESO fisso: allarmi in corso; SPENTO fisso: nessun allarme.

90% non-condensing 40°C). **Storage temperature** -30 to +70°C (-22°F to 158°F) (R.H. < 90% non-condensing 40°C). **Over voltage category** Cat. III (IEC 60664, EN60664). For inputs from string: equivalent to Cat. I, reinforced insulation. **Dielectric strength** 4000 VAC RMS for 1 minute. EN61000-6-2. Electrostatic discharges EN61000-4-2: 8kV air discharge, 4kV contact; Immunity to irradiated. Electromagnetic fields EN61000-4- 3: 10V/m from 80 to 3000MHz; Immunity to Burst EN61000-4-4: 4kV on power lines, 2kV on single lines; Immunity to conducted disturbances EN61000-4-6: 10V from 150KHz to 80MHz; Surge EN61000-4-5: 500V on power supply; 4kV on string inputs. **EMC** (Emission) According to EN61000-6-3. Radio frequency suppression according to CISPR 22. **Standard compliance** safety IEC60664, IEC61010-1 EN60664, EN61010-1. **Approvals** CE, cULus Listed. **Housing** dimensions (WxHxD) 17.5 x 90 x 67 mm. Material noryl, self-extinguishing: UL 94 V-0. **Mounting** DIN-rail. **Protection degree** front IP40. Screw terminals IP20. Power supply: from 12 to 28VCC. Power consumption: ≤0.5W. **Connections:** Ethernet RJ-45 connector (10/100Base-T). USB: High speed USB 2.0.

**Operating temperature** -25 to +55°C (-13°F to 131°F) (R.H. from 0 to < non usare abrasivi o solventi. Si consiglia di scollegare lo strumento che i collegamenti siano effettuati correttamente al fine di evitare Anschlussterminals um eine Beschädigung des Instrumentes zu qualsiasi malfunzionamento o danneggiamento dello strumento. Per mantenere pulito lo strumento usare un panno leggermente inumidito; prima di pulirlo.

**Read carefully the instruction manual.** If the instrument is used in a manner not specified by the producer, the protection provided by the instrument may be impaired. **Maintenance:** ■ **NORME DI SICUREZZA**

**UL Note:** this product is intended to be supplied by a Listed Information Technology Equipment AC Adaptor marked NEC Class 2 or LP. MAX ambient temperature: 40°C (104°F).

Nota: Lampeggio rapido: 200ms ON, 200ms OFF, 200ms ON, 200ms OFF. Lampeggio lento: 200ms ON, 600ms OFF.

**Leggere attentamente il manuale istruzioni.** Qualora l'apparecchio venisse adoperato in un modo non specificato dal costruttore, la protezione prevista dall'apparecchio potrebbe essere compromessa. **Manutenzione:** assicurarsi

VMU-Y EM IM ML 8021396 191114 **VMU-Y EM**

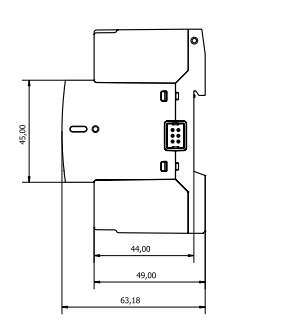

**[1]** A1) (A2

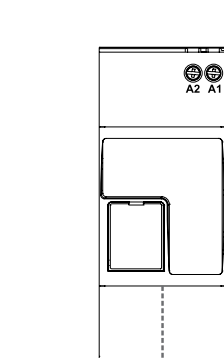

■ **LED:** • Alimentazione (verde): ACCESO fisso: alimentazione è on; • ■ **LED:** • Eingeschaltet (Grün), Dauerhaft EIN: Stromversorgung vorhanden; Blinkend: Schreibzyklus auf micro SD-Karte. • Modem (gelb), Dauerhaft AUS: keine Kommunikation; Blinkend: Modem-Sicherungsmodus aktiv. • SD (gelb), Dauerhaft AUS: keine Kommunikation; Langsam blinkend: Keine Antwort auf Modbus-Anfrage (Time-out); Schnell blinkend: Sicherungsfehler; Dauerhaft EIN: Tägliche Sicherung abgeschlossen und SD eingesetzt. • USB (gelb), Dauerhaft AUS: Keine Kommunikation; Langsam blinkend: Datenbanksicherung läuft; Schnell blinkend: Sicherung mit Fehlern; Dauerhaft EIN: Tägliche Sicherung abgeschlossen und USB eingesetzt. • Synchronisierung (blau), Dauerhaft EIN: Synchronisierung mit Remote-Server OK; Dauerhaft AUS: Keine Kommunikation; • Alarm (Rot), Dauerhaft EIN: Aktiver Alarm; Dauerhaft AUS: keine Alarme.

**Noise rejection** CMRR 65 dB, 45 to 65 Hz. **EMC (Immunity)** According to 0 a < 90% senza condensa 40°C). **Temperatura di immagazzinamento** ■ **SPECIFICHE TECNICHE Temperatura di funzionamento** -25 to +55°C (da -13°F a 131°F) (U.R. da -30 to +70°C (da -22°F a 158°F) (R.H. < 90% senza condensa 40°C). **Categoria d'installazione** Cat. III (IEC 60664, EN60664) Per gl'ingressi di stringa: equivalente a Cat. I, isolamento rinforzato. Isolamento (per 1 minuto). **Rigidità dielettrica** 4000 VAC RMS per 1 minuto. **Reiezione** CMRR 65 dB, da 45 a 65 Hz. **EMC (Immunità)** secondo EN61000-6-2. Scariche elettrostatiche EN61000-4-2: 8kV scarica in aria, 4kV contatto; Immunità ai campi elettromagnetici irradianti EN61000-4-3: 10V/m da 80 a 3000MHz; Immunità ai transitori veloci EN61000-4-4: 4kV sulle linee di alimentazione, 2kV su singole linee; Immunità ai radio disturbi condotti EN61000-4-6: 10V da 150KHz a 80MHz; Immunità ad impulso EN61000-4-5: 500V sull'alimentazione; 4kV sugli ingressi di stringa. **EMC** (Emissioni) secondo EN61000-6-3. Emissioni in radiofrequenza **EMC** (Emission) Gemäß EN61000-6-3. Funkfrequenzunterbrechung secondo CISPR 22. **Conformità alle norme sicurezza** IEC60664, IEC61010-1, EN60664, EN61010-1. **Approvazioni** CE, cULus Listed. **Custodia** dimensioni 35 x 90 x 67 mm. Materiale Noryl, autoestinguenza: UL 94 V-0. **Montaggio** a guida DIN. **Grado di protezione** frontale IP40. Connessioni IP20. Alimentazione da 12 a 28 VCC. Autoconsumo ≤0,5W. **Connessioni**. Ethernet: connettore RJ-45 (10/100Base-T). USB: USB 2.0 alta velocità. **Betriebstemperatur** -25 bis +55°C (-13°F bis 131°F) (R.F. von 0 bis < 90% nicht kondensierend 40°C) Siehe auch "VMU-S Eingangsspezifikationen. **Speichertemperatur** -30 bis +70°C (-22°F bis 158°F) (R.F. < 90% nicht kondensierend 40°C). **Überspannungs klasse** Kl. III (IEC 60664, EN60664) Für Eingänge vom String: entspricht Kl. I, verstärkte Isolierung. **Isolierung** (für 1 Minute). Siehe Tabelle "Isolierung zwischen Ein- und Ausgängen".**Dielektrische Stärke** 4000 VAC RMS für 1 Minute. **Lärmrückweisung**. Gleichtaktunterdrückungsverhältnis 65 dB, 45 bis 65 Hz. **EMC (Immunität)** gemäß EN61000-6-2. Elektrostatische Entladungen EN61000-4-2: 8kV. Luftentladung, 4kV. Kontakt. Immunität bei bestrahlten elektromagnetischen Feldern EN61000-4-3: 10V/m von 80 bis 3000MHz; Immunität bei Bersten EN61000-4-4: 4kV an Stromleitungen, 2kV an Signalleitungen; Immunität bei Leitungsstörungen EN61000-4-6: 10V von 150KHz bis 80MHz; Momentanüberstrom EN61000-4-5: 500V an Stromversorgung; 4kV an Stringeingängen. gemäß CISPR 22. **Standardkonformität** Sicherheit IEC60664, IEC61010-1, EN60664, EN61010-1. **Zulassungen** CE, cULus Listed. **Gehäuse**. Abmessungen (LxHxT) 35 x 90 x 67 mm. Material Noryl, selbstlöschend: UL 94 V-0. **Montage** DIN-Rail. **Schutzgrad** Vorderseite IP40. Schraubenklemmen IP20. **Stromversorgung**: 12 bis 28 VDC; eigenstromversorgt Stromverbrauch: ≤0,5W. **Anschlüsse** Ethernet: RJ-45 Stecker (10/100Base-T). USB: Hohe Geschwindigkeit USB 2,0.

■ **SCHEMI DI COLLEGAMENTO [1]** Alimentazione. **[2]** Porta Ethernet e USB Host. **[3]** Alloggiamento per la memoria Micro SD e porta USB "Device". ■ **ANSCHLÜSSE. [1]** Stromversorgung. **[2]** Ethernet Port und USB Host Anschlüsse. **[3]** Micro SD-Steckplatz und USB "Gerät".

Hinweis: Schnelles Blinken: 200 ms EIN, 200 ms AUS, 200 ms EIN, 200 ms AUS. Langsames Blinken: 200 ms EIN, 600 ms AUS.

### ■ **SICHERHEITSBESTIMMUNGEN**

**Die Betriebsanleitung aufmerksam lesen.** Sollte das Gerät nicht gemäss der Herstellerangaben verwendet werden, könnte der vom Gerät vorgesehene Schutz beeinträchtigt werden. **Wartung:** Beachten Sie den korrekten Anschluss aller vermeiden. Das Gerät mit einem feuchten Tuch reinigen; keine Scheueroder Lösemittel verwenden. Das Gerät vor der Reinigung ausschalten.

### ■ **TECHNISCHE DATEN**

# **CARLO GAVAZZI Automation Components**

Carlo Gavazzi Controls SpA, Via Safforze, 8 - 32100 Belluno (Italy)

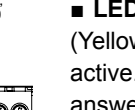

**[2]**

**USB LAN**

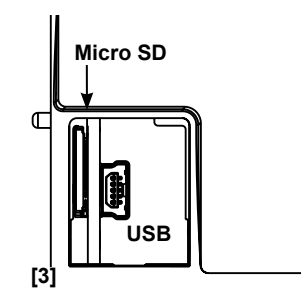

!<br>!

écoulé); Clignotement rapide: Erreur de sauvegarde; Allumée fixe: sauvegarde quotidienne achevée et SD insérée. • USB (Jaune), Éteinte fixe: pas de communication; Clignotement lent: sauvegarde de la base de données en cours; Clignotement rapide: sauvegarde avec erreurs; Allumée fixe: sauvegarde quotidienne achevée et USB insérée. • Synchronisation (Bleue), Allumée fixe: Synchronisation avec serveur à distance OK; Éteinte fixe: pas de communication. • Alarme (Rouge). Allumée fixe: alarme en cours; Éteinte fixe: pas d'alarmes.

Remarque: Clignotement rapide: 200ms ON, 200ms OFF, 200ms ON, 200ms OFF. Clignotement lent: 200ms ON, 600ms OFF.

■ **SCHÉMAS DE CÂBLAGE. [1]** Alimentation. **[2]** Port de communication Ethernet et USB. **[3]** Fente Micro SD et connexion câble "dispositif" USB.

# ■ **PRÉCAUTIONS DE SÉCURITÉ**

**Lire attentivement le manuel de l'utilisateur.** Si l'appareil est utilisé dans des conditions différentes de celles spécifiées par le fabricant, le niveau de protection prévu par l'instrument peut être compromis. **Entretien:** s'assurer que les connexions sont réalisées correctement dans le but d'éviter toutes fautes ou chiffon humide; ne pas utiliser d'abrasifs ou de solvants. Il faut

déconnecter le dispositif avant de procéder au nettoyage.

### ■ **SPÉCIFICATIONS**

**Température de fonctionnement.** -25 à +55°C (-13°F à 131°F) (H.R. de ■ **ESPECIFICACIONES** Voir le tableau «Isolation entre les entrées et les sorties». Rigidité diélectrique 4000 VCA RMS pour 1 minute. **Émission de bruit** CMRR 65 dB, 45 à 65 Hz. **Compatibilité électromagnétique (immunité)** Selon EN61000-6-2. Décharges électrostatiques EN61000-4-2: 8kV décharge d'air, 4kV contact; Immunité aux champs électromagnétiques irradiés EN61000-4-3: 10V/m de 80 à 3000MHz; Immunité aux rafales EN61000-4-4: 4kV sur les lignes électriques, 2kV sur les lignes de signal; Immunité aux perturbations par conduction EN61000-4-6: 10V de 150KHz à 80MHz; Surtension EN61000-4-5: 500V sur l'alimentation; 4kV sur les entrées de chaîne. **Compatibilité électromagnétique** (Émission) selon EN61000-6-3. Suppression de fréquence radio selon vitesse USB 2.0.

endommagements de l'appareil. Pour nettoyer l'instrument, utiliser un las conexiones son correctas para evitar un mal funcionamiento o daños **Lea el manual y siga atentamente las instrucciones.** Si se utiliza el equipo de manera distinta de como indica el Fabricante, se puede dañar la protección de la que está provisto el instrumento. **Mantenimiento**: Asegurarse de que en el instrumento. Para tener el instrumento limpio, limpiar periódicamente la carcasa con un trapo un poco humedecido. No utilizar productos abrasivos o disolventes. Desconectar el equipo antes de limpiarlo.

CA NEC Classe 2 ou LP prévu comme «Listed Information Technology RJ-45 (10/100Base-T). USB: USB de alta velocidad 2,0. Equipment».

Température ambiante MAX.: 40°C (104°F).

■ LED: • Alimentation (vert). Allumée fixe: alimentation activée; ■ LED: • Alimentación (Verde). ENCENDIDO fijo: alimentación Clignotante: cycle d'écriture sur carte SD micro. • Modem (Jaune), activada; Parpadeo: ciclo de escritura en la tarjeta micro SD. • Módem Blinker: Skriver cyklus på SD-kort. • Modem (gul), konstant slukket: Ingen Éteinte fixe: pas de communication; clignotant: mode sauvegarde (Amarillo), APAGADO fijo: sin comunicación; parpadeo: modo de copia modem actif. • SD (Jaune), Éteinte fixe: pas de communication; de seguridad activo. • SD (Amarillo), APAGADO fijo: sin comunicación; Clignotement lent: pas de réponse à la requête du Modbus (temps parpadeo lento: sin respuesta a la petición Modbus (time-out); parpadeo rápido: error de copia de seguridad; ENCENDIDO fijo: copia de seguridad diaria completada y SD insertada. • USB (Amarillo), APAGADO fijo: sin comunicación; parpadeo lento: copia de seguridad de la base de datos en proceso; parpadeo rápido: copia de seguridad con errores; ENCENDIDO fijo: copia de seguridad diaria completada y fjernserver OK. Konstant slukket: Ingen kommunikation. • Alarm (rød), USB insertado. • Sincronización (Azul), ENCENDIDO fijo: sincronización el servidor remoto correcta; APAGADO fijo: sin comunicación. • Alarma Bemærk: hurtigt blink: 200 ms til, 200 ms fra, 200 ms til, 200 ms fra. (Rojo), ENCENDIDO fijo: alarma en curso; APAGADO fijo: ninguna alarma. ■ **LYSDIODE**: • Power (grøn), konstant tændt: Strømforsyning er tændt. kommunikation. Blinker: Modem-backup tilstand aktiveret • SD (gul), konstant slukket: Ingen kommunikation. Blinker langsomt: Intet svar på Modbus-anmodning (timeout). Blinker hurtigt: Backup-fejl. Konstant tændt: Daglig backup udført, og SD isat. • USB (gul), konstant slukket: Ingen kommunikation. Blinker langsomt: Backup af database i gang. Blinker hurtigt: Backup med fejl. Konstant tændt: Daglig backup udført, og USB isat. • Synkronisering (blå), konstant tændt: Synkronisering med konstant tændt: alarm i gang. Konstant slukket: ingen alarmer. Langsomt blink: 200 ms til, 600 ms fra.

> Læs instruktionsmanualen omhyggeligt. Hvis instrumentet anvendes på en måde, der ikke er beskrevet af producenten, kan den af instrumentet ydede beskyttelse forringes. **Vedligeholdelse**: Sørg for, at forbindelserne er korrekt udført for at undgå enhver fejlfunktion eller beskadigelse af instrumentet. Til rengøring af instrumentet anvendes en let fugtet klud; anvend ikke slibeeller rengøringsmidler. Vi anbefaler, at instrumentet frakobles før rengøring.

■ **CONEXIONES. [1]** Alimentación. **[2]** Conexiones puerto Ehernet y Host USB. **[3]** Memoria micro SD y conexión de cable para puerto USB.

#### ■ **NORMAS DE SEGURIDAD**

0 à < 90% sans condensation 40°C). **Température de stockage** -30 à **Temperatura de funcionamiento** -25 a +55°C (-13°F a 131°F) (H.R. de +70°C (-22°F à 158°F) (H.R. < 90% sans condensation 40°C). **Catégorie**  0 a < 90% sin condensación 40°C). **Temperatura de almacenamiento de surtension** Cat. III (IEC 60664, EN60664). Pour des entrées de -30 a +70°C (-22°F a 140°F) (H.R. < 90% sin condensación 40°C). chaîne: équivalent à Cat. I, isolation renforcée. Isolation (pour 1 minute). **Categoría de sobretensión**: Cat. III (IEC 60664, EN60664) Para CISPR 22. **Conformité aux normes** sécurité IEC60664, IEC61010- entradas de string. Compatibilidad Electromagnética **EMC** (Emisión) UL 94 V-0. **Montering**: DIN-skinne. **Beskyttelsesgrad**: (front) IP40. 1, EN60664, EN61010-1. Approbations CE, cULus Listed. Boîtier, Según EN61000-6-3. Eliminación de radiofrecuencia según CISPR Skrueklemmer: IP20. Strømforsyning: fra 12 til 28 VCC. Effektforbrug: dimensions (LxHxD) 35 x 90 x 67 mm. Matériel noryl, auto-extinguible: 22. Conformidad con las normas. Seguridad IEC60664, IEC61010- ≤0,5 W. Tilslutninger: Ethernet RJ-45-stik (10/100Base-T). USB: High-UL 94 V-0. **Montage** Rail DIN. **Degré de protection**, avant IP40. Bornes 1. EN60664, EN61010-1. **Marca/Homologaciones** CE, cULus listed. Speed USB 2.0. à vis IP20. Alimentation: 12 à 28 VCC. Consommation d'énergie: ≤0,5W. **Caja** Dimensiones (Al.xAn.xP.) 35 x 90 x 67 mm. Material: Noryl, **Connexions**: Ethernet: Connecteur RJ-45 (10/100Base-T). USB: haute autoextinguible: UL 94 V-0. **Montaje**. Carril DIN. **Grado de protección**. **Note UL:** ce produit est conçu pour être alimenté par un adaptateur VCC. Consumo de energía: ≤0,5W. **Conexiones**: Ethernet: conector entradas de string: igual a la Cat. I, aislamiento reforzado. Aislamiento (durante 1 minuto). Véase la tabla "Aislamiento entre las entradas y las salidas". **Rigidez dieléctrica** 4000 VCA RMS durante 1 minuto. **Rechazo**  Stråleimmunitet. Elektromagnetiske felter EN61000-4-3: 10 V/m fra 80 **al ruido** CMRR 100 dB, 45 a 65 Hz. **Compatibilidad Electromagnética**  til 3000 MHz. Burst-immunitet EN61000-4-4: 4 kV på strømlinjer, 2 kV **EMC (Inmunidad)**. Según EN61000-6-2. Descargas electrostáticas på enkelte linjer. Immunitet mod ledningsbårne forstyrrelser EN61000-EN61000-4-2: Descarga de aire 8kV, contacto 4kV. Inmunidad a los 4-6: 10 V fra 150 KHz til 80 MHz; Overspænding EN61000-4-5: 500 campos electromagnéticos irradiados EN61000-4-3: 10V/m de 80 a V på strømforsyning. 4 kV på strenginput. **EMC:** (emission) i henhold 3000MHz; Inmunidad a transitorios rápidos EN61000-4-4: 4kV en la til EN61000-6-3. Undertrykkelse af radiofrekvens i henhold til CISPR líneas de alimentación, 2kV en las líneas de señal; Inmunidad a las 22. **Standardoverenstemmelse**: sikkerhed IEC60664, IEC61010 perturbaciones conducidas EN61000-4-6: 10V de 150KHz a 80MHz; 1 EN60664, EN61010-1. **Godkendelser**: CE, cULus-listet.**Hus**: Sobretensión. EN61000-4-5: 500V en la alimentación; 4kV en las Dimensioner (BxHxD) 17,5 x 90 x 67 mm. Materiale Noryl, selvslukkende: Frontal IP40. Terminales de tornillo: IP20. Alimentación: de 12 a 28 **Driftstemperatur:** -25 °C til +55 °C (-13 °F til 131 °F) (relativ fugtighed fra 0 % til < 90 %, ikke-kondenserende ved 40 °C). **Opbevaringstemperatur**: -30 °C til +70°C (-22 °F til 158°F) (relativ fugtighed 90 %, ikkekondenserende ved 40 °C). **Overspændingskategori**: kat. III (IEC 60664, EN60664). Til input fra streng: Svarende til kat. I, forstærket isolering. **Dielektrisk styrke**: 4000 VAC RMS i 1 minut. **Støjafvisning**: CMRR 65 dB, 45 til 65 Hz. **EMC (immunitet)** i henhold til EN61000-6-2. Elektrostatisk udladning EN61000-4-2: 8 kV luftudladning, 4 kV kontakt.

Nota: Parpadeo rápido: 200ms ON, 200ms OFF, 200ms ON, 200ms OFF. Parpadeo lento: 200ms ON, 600ms OFF. ■ **LEDNINGSDIAGRAMMER. [1]** Strømforsyning. **[2]** Ethernet-port og USB-værtstilslutninger. **[3]** Micro SD-hukommelsesåbning og USB-port til "Enhed".

#### ■ **SIKKERHEDSFORSKRIFTER**

#### ■ **TEKNISKE SPECIFIKATIONER**

**CARLO GAVAZZI Automation Components**

Carlo Gavazzi Controls SpA, Via Safforze, 8 - 32100

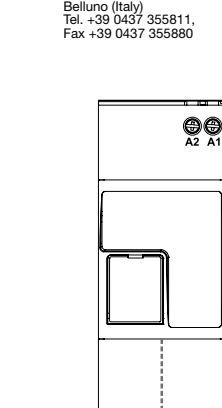

### **VMU-Y EM**

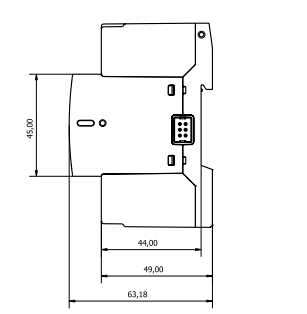

**[1]**

(A1) (A2

**[2]**

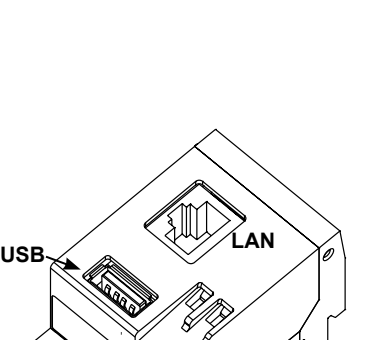

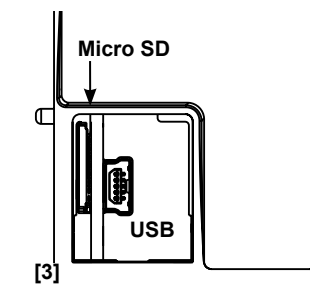